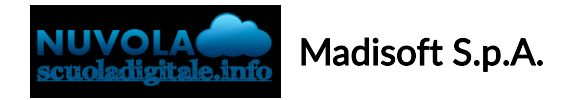

## Colloqui area docente - Gestire colloqui prenotati

Per gestire i colloqui prenotati è sufficiente seguire i seguenti passaggi:

- 1) Inserire le proprie credenziali;
- 2) scegliere la relativa modalità operativa (In classe, fuori classe, sostituzione, potenziamento ecc..)
- 3) Scegliere la classe;
- 4) Scegliere la materia;

5) Nel menu scegliere e cliccare sulla dicitura Colloqui→Nel menu di sinistra cliccare sulla dicitura PRENOTATI per visualizzare tutti i colloqui prenotati, altrimenti per visualizzare i colloqui prenotati a partire dalla data odierna cliccare sul tasto nel menu sinistro " PRENOTATI DA ORA IN POI"

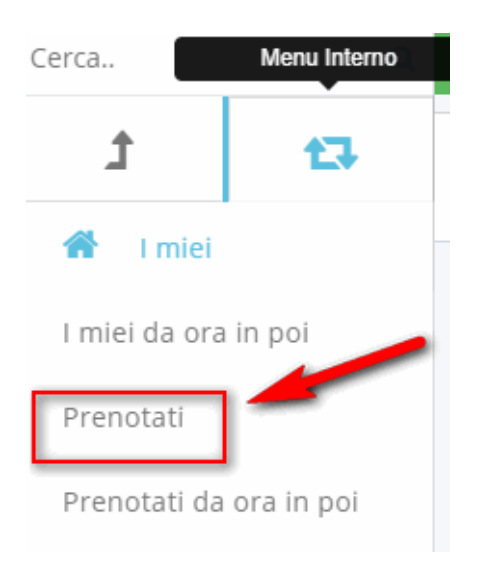

Apparirà l'elenco dei colloqui prenotati:

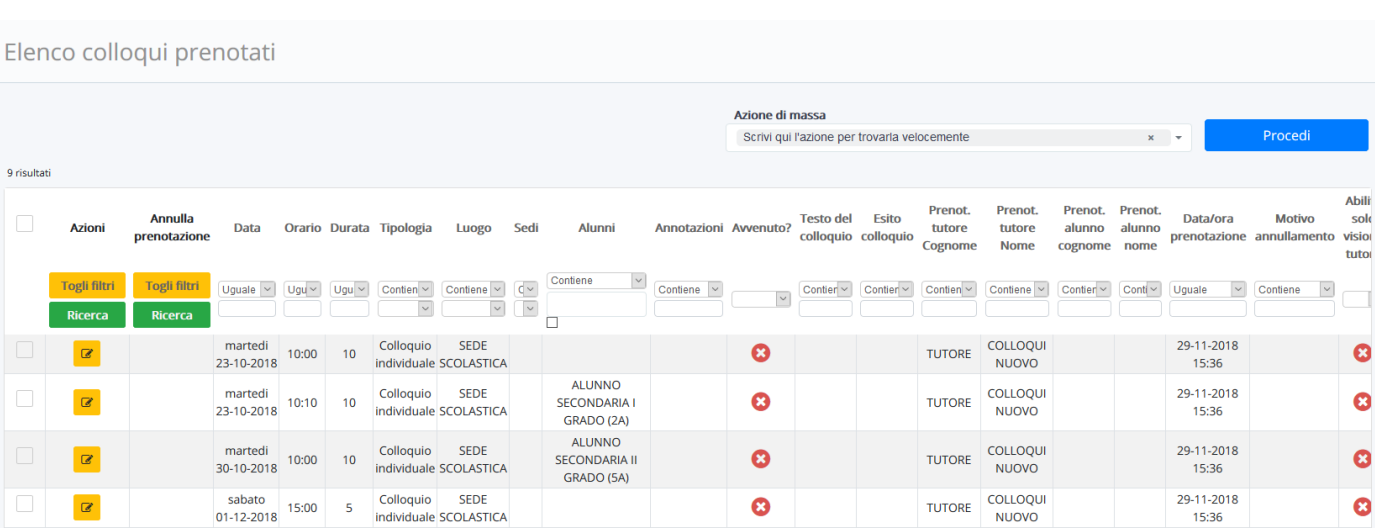

Abili solo

> Ω Ø

Ø ø

 $\sim$ 

Da questa schermata sarà possibile:

- Modificare un colloquio seguendo la seguente [guida](https://supporto.madisoft.it/index.php?/Knowledgebase/Article/View/339/248/colloqui-area-docente---aggiungere-o-modificare-un-colloquio);
- Annullare un colloquio seguendo la seguente [guida](https://supporto.madisoft.it/index.php?/Knowledgebase/Article/View/347/248/colloqui-area-docente---annullare-una-prenotazione);

https://supporto.madisoft.it/portal/it/kb/articles/colloqui-area-docente-gestire-colloqui-prenotati